PDF(Portable Document Format)とは、Adobe 社が作成したファイル形式で、Windows、 Mac、Linux などどんなパソコン環境でも見ることができるため、マニュアルや社内規約な どのビジネス文章として広く利用されています。

PDF ファイルを作成するためには、特別なソフトが必要というわけではありません。 マイクロソフトオフィスの Word や Excel ファイルからでも簡単に PDF ファイルを作成・ 変換することが可能です。

◆マイクロソフトオフィス 2016 / Office 365 の Word を例にしていきます。 Word ドキュメントを開きます。

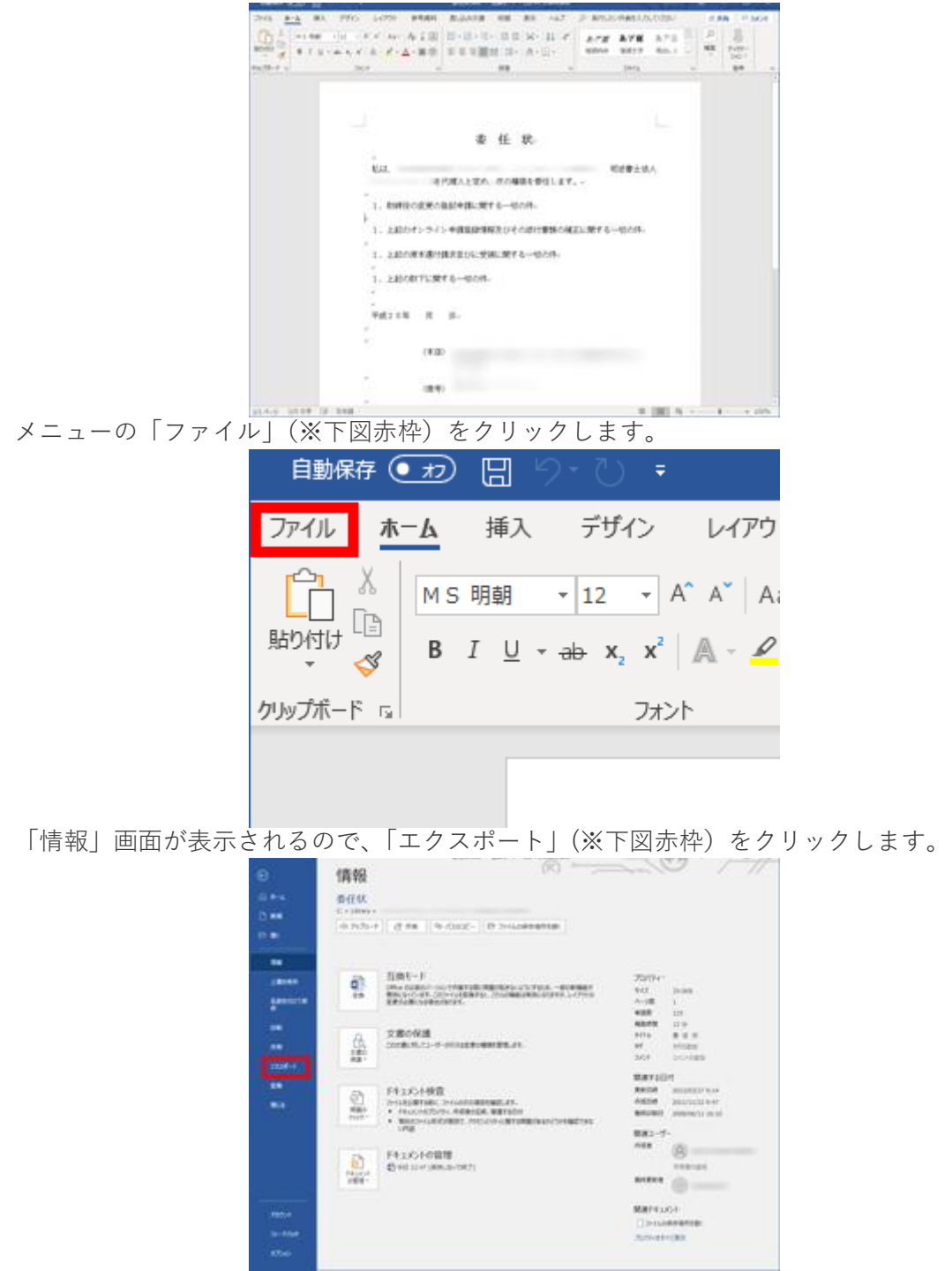

「PDF/XPS ドキュメントの作成」画面が表示されるので、「PDF/XPS の作成」ボタン (※下図赤枠)をクリックします。

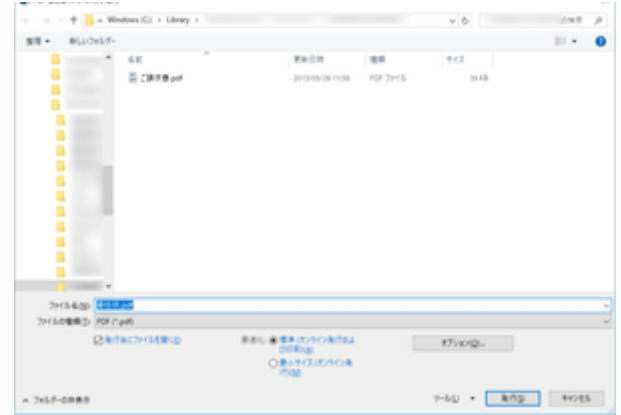

PDF ドキュメントの作成に成功しました。 ファイルを開くとちゃんと PDF ファイルとして作成されているのがわかります。

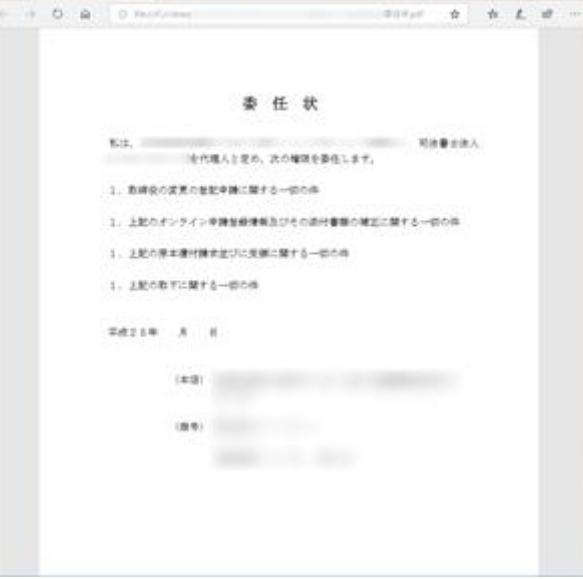